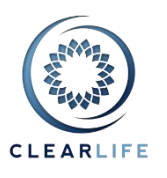

#### **Overview**

- 1. Contract Package Improvements
- 2. Case Participants Improvements
- 3. General Closing Process Improvements
- 4. Saved Billing Address
- 5. Carrier Selection and NAIC Numbers
- 6. Bug fixes

# **1. Contract Package Improvements**

ClariNet's Document Library stores documents which you can then auto-populate with information from Cases stored in your ClariNet account. It uses MS Word Templates and Building Blocks.

- The headers and footers of each template are now preserved in the Combined Contract Package. In practice, each document can have its own footer stating the type of document (such as "Release form" or "Disclosure"). When combined together in a single document (in the Combined Contract Package), it is now easier to see where each document starts.
- The Contract Package templates can now be re-ordered on the Contract Package Defaults page (under the Administration menu). We have added a "Test" button to check the content and formatting of the Combined Package without having to go to a Case specific Contract Package:

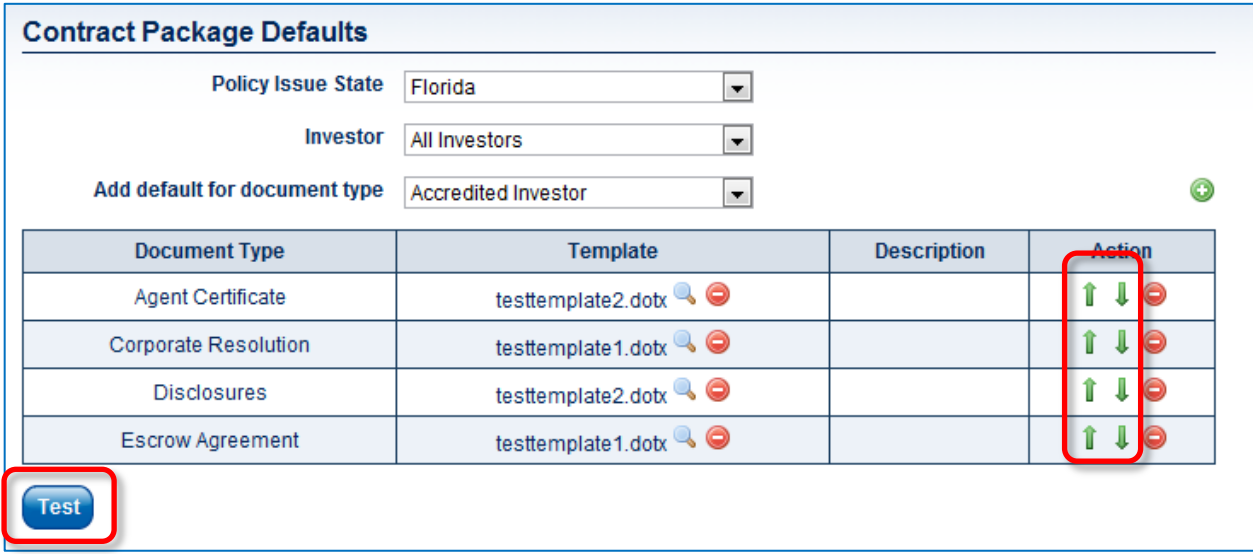

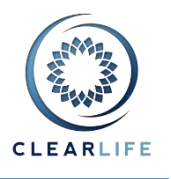

The default order can be changed on a Case by Case basis from the Contract Package tab:

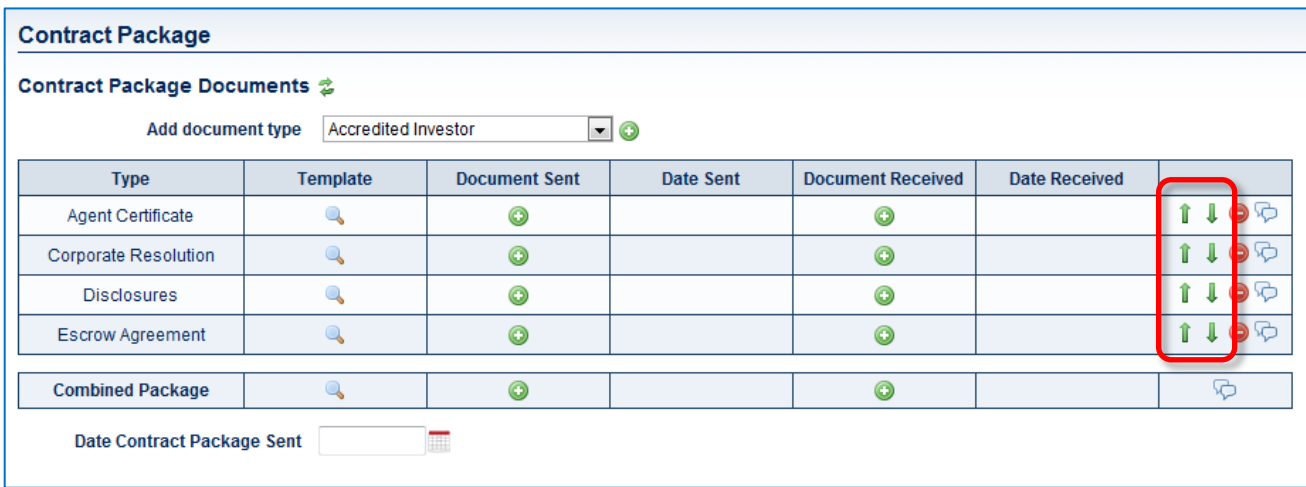

 You can now add comments to the Combined Contract Package. You can also clearly see which comments are visible to the counter party or not by way of an open padlock **noticly** meaning "public". By default, all data is private.

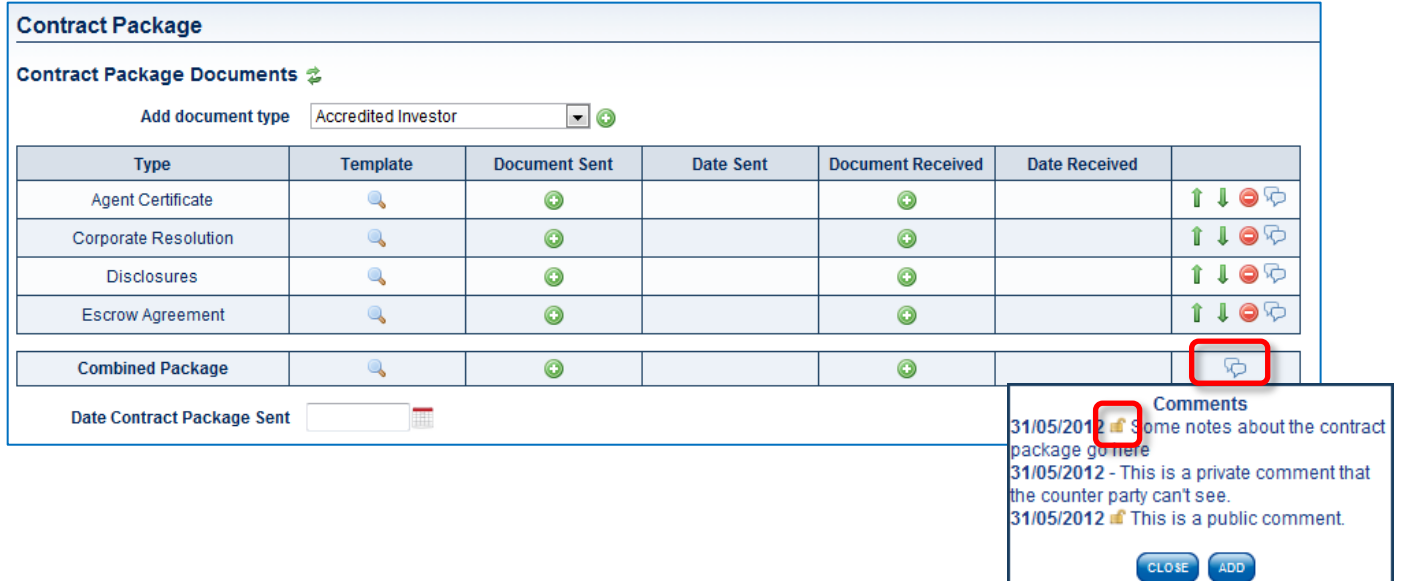

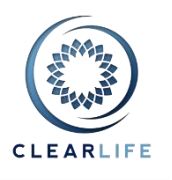

# **2. Case Participants Improvements**

You can now edit the Case Participants at any time during the Closing Process:

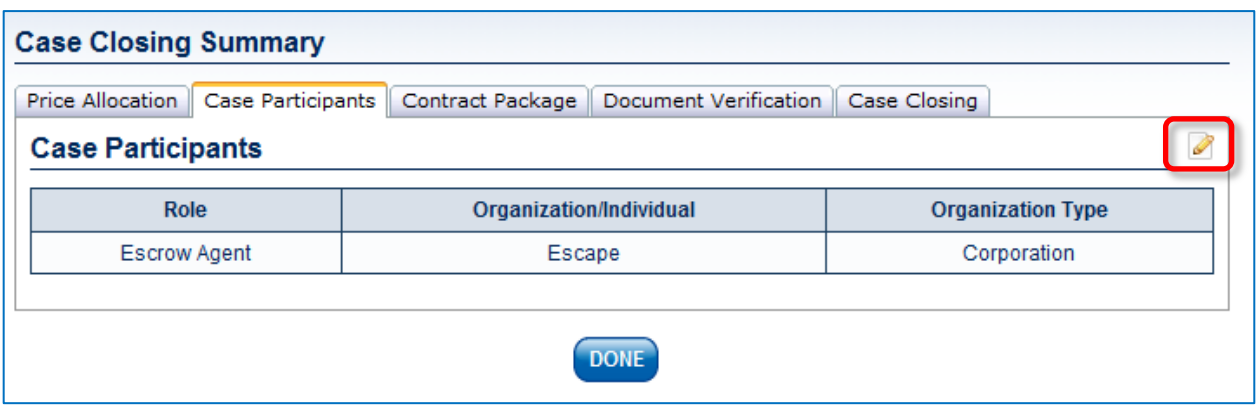

 As you edit a Participant, the popup gives you direct access to the CRM in case the Organisation you need hasn't been created yet or you need to edit information related to that Organisation. You can edit or add items in the CRM without leaving the Case Participant page or even cancelling the popup. The Refresh icon updates the list of Organisations with the changes you have just made in the CRM.

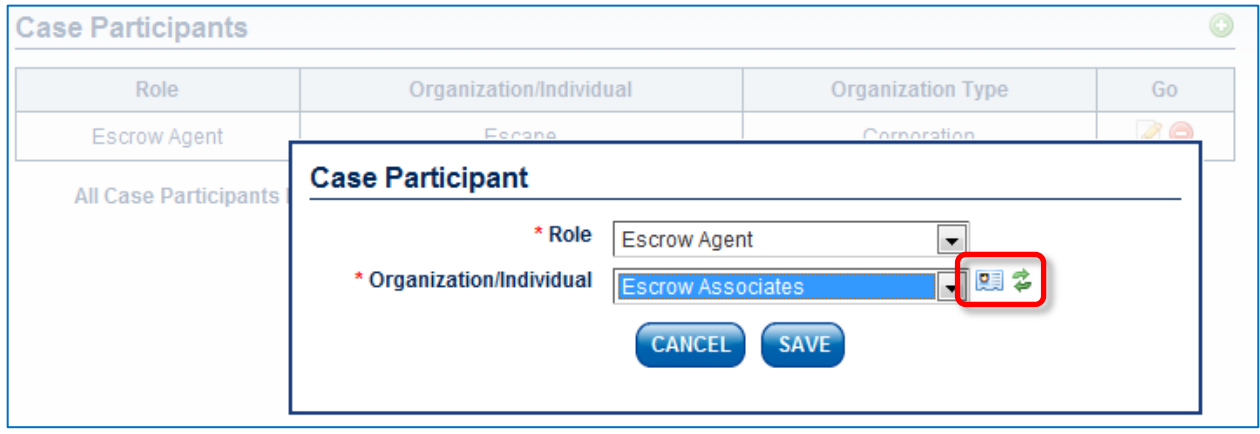

All changes are logged in the Case Audit Log:

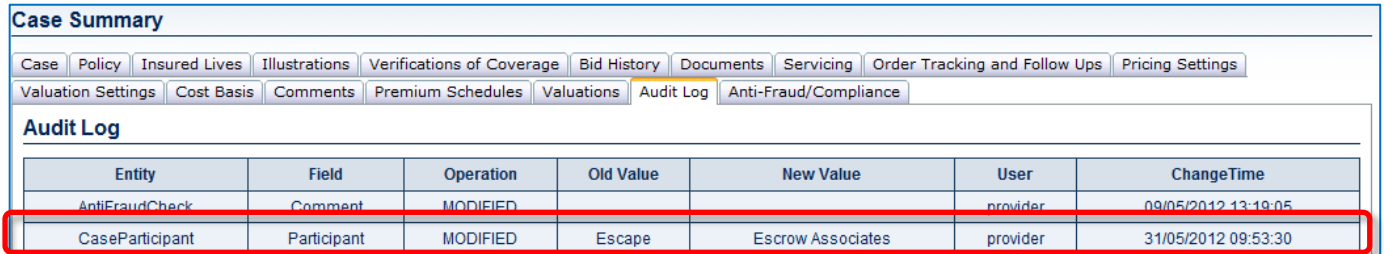

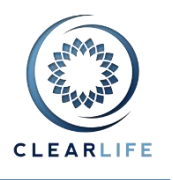

## **3. General Closing Process Improvements**

 The Deficiency/Comment text input has been made much larger to accommodate more text and make it more readable:

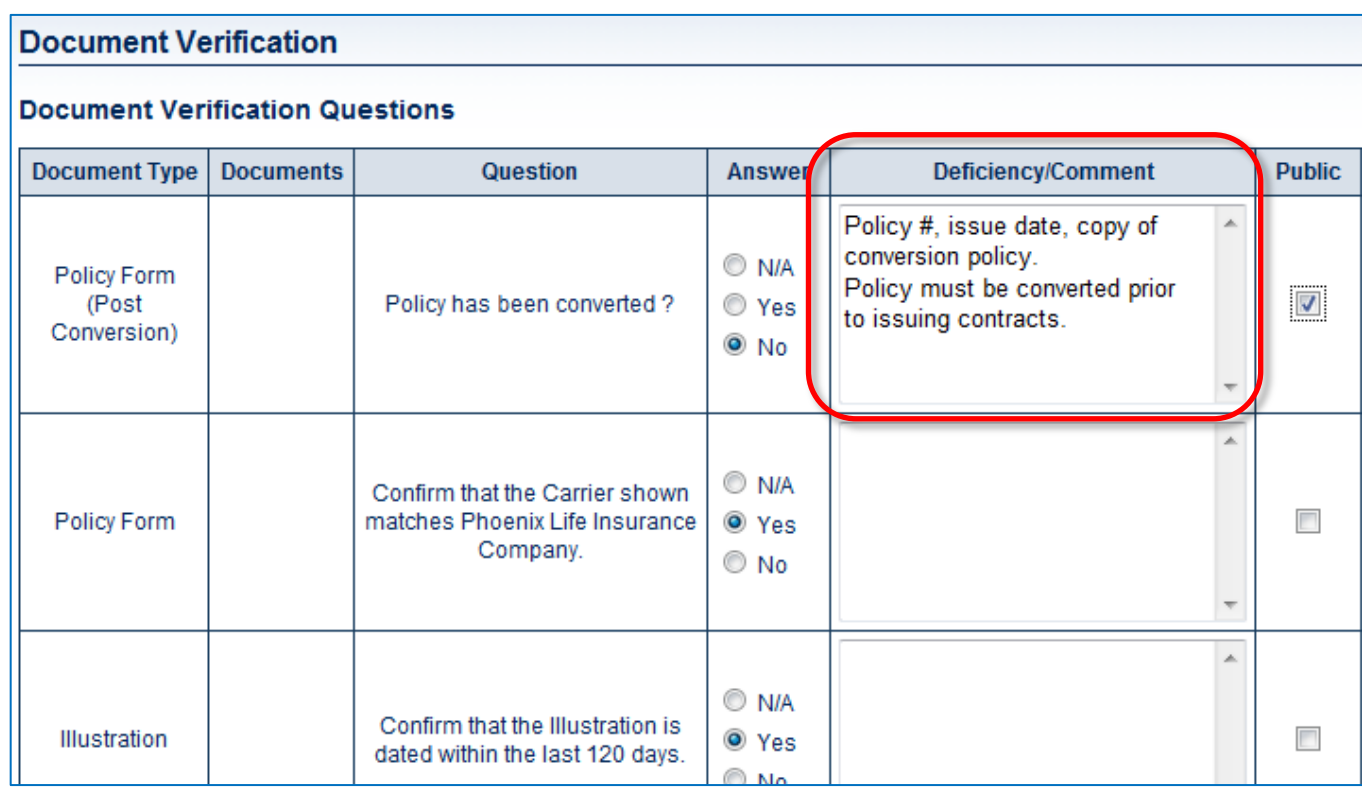

 The Closing Checklist was only allowing alphabetical characters and rejected any punctuation. It now accepts a wide range of characters.

# **4. Saved Billing Address**

When using ClariNet to pay for LE Report orders, you use the Cart icon. To make the process quicker, you can now save the Billing address in the Subscriber Information administration page:

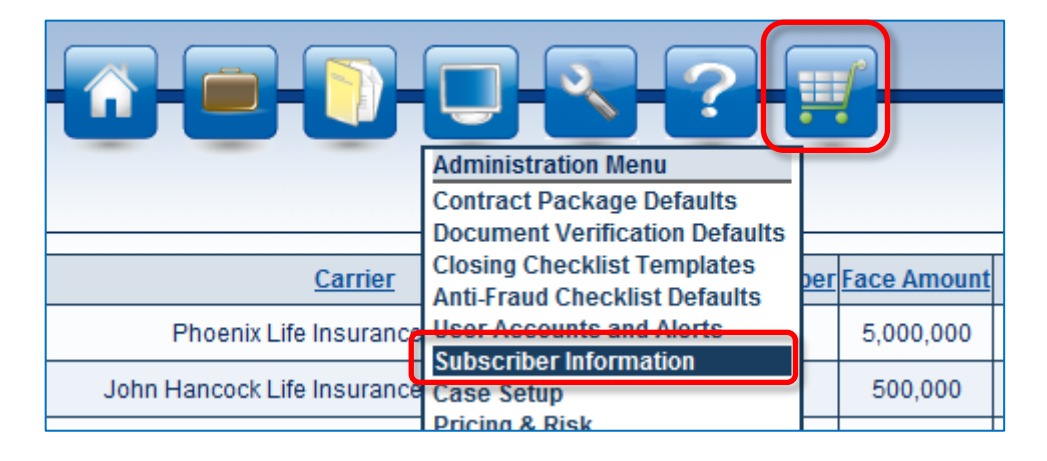

# **ClariNet 1.24 Release Notes**

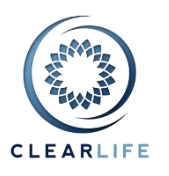

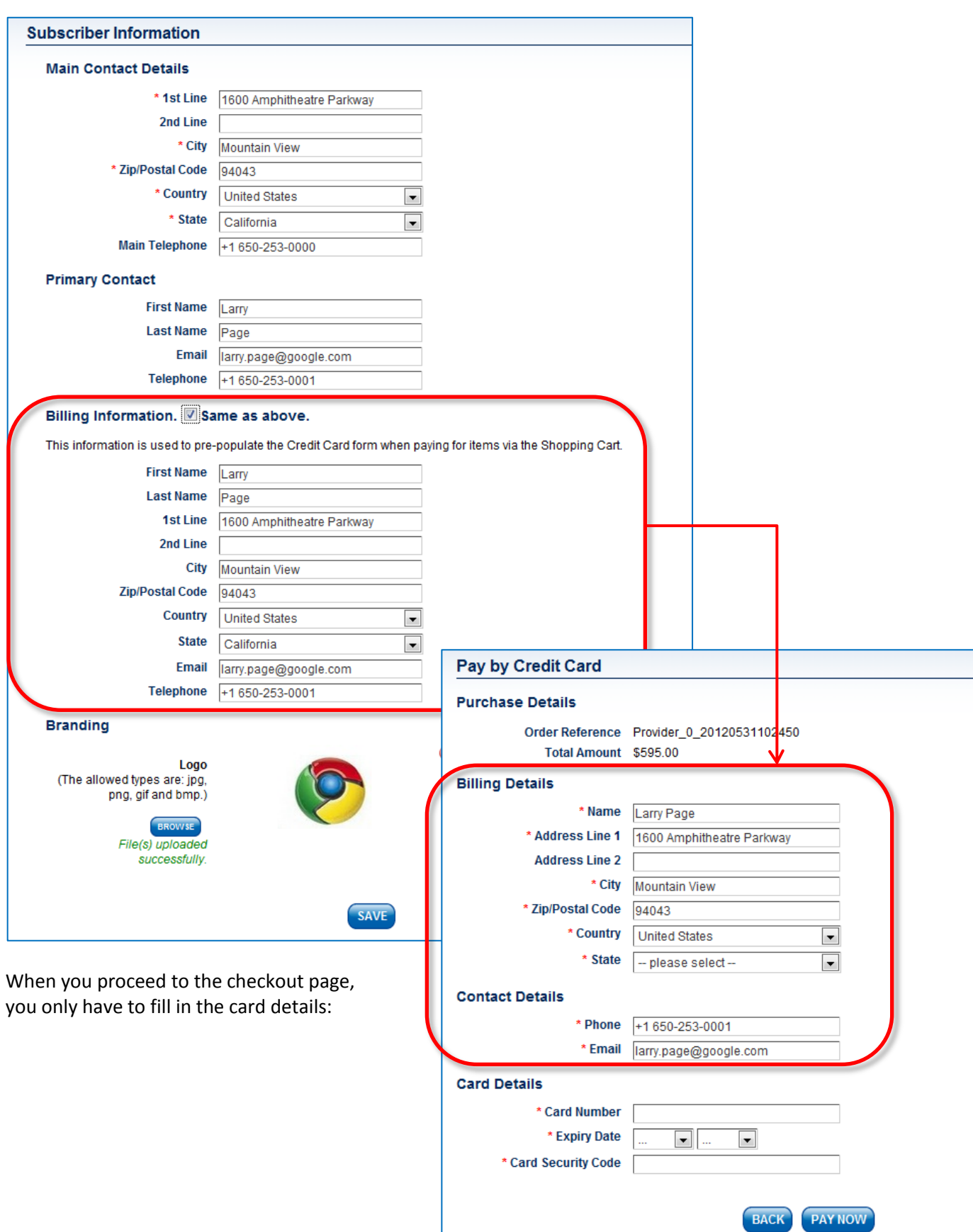

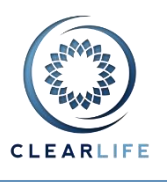

## **5. Carrier Selection and NAIC Numbers**

When ClearLife launched ClariNet, we introduced a 10 character reference code to identify companies, for example JOHNHANCO2 for "John Hancock Life Insurance Company (USA)". This code is used when importing Cases via XML, mainly to identify Policy Carriers.

We are now deprecating this 10 character code in favour of NAIC Numbers.

These 10 characters codes will still be recognised and imported for a period of time, however you can now specify NAIC Numbers in Common Case Standard XML files, as well as on ClariNet web site in the Carrier list. We are also showing the NAIC Number alongside the name to help selecting the appropriate Carrier.

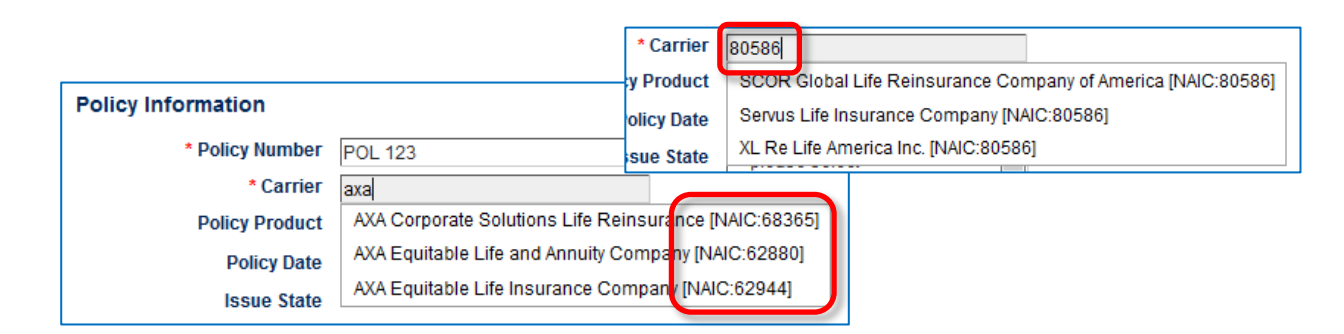

Note that if you use an older name, ClariNet will use the most recent name instead:

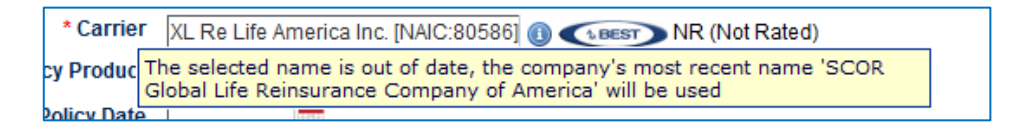

#### This information is also shown on the Case Summary:

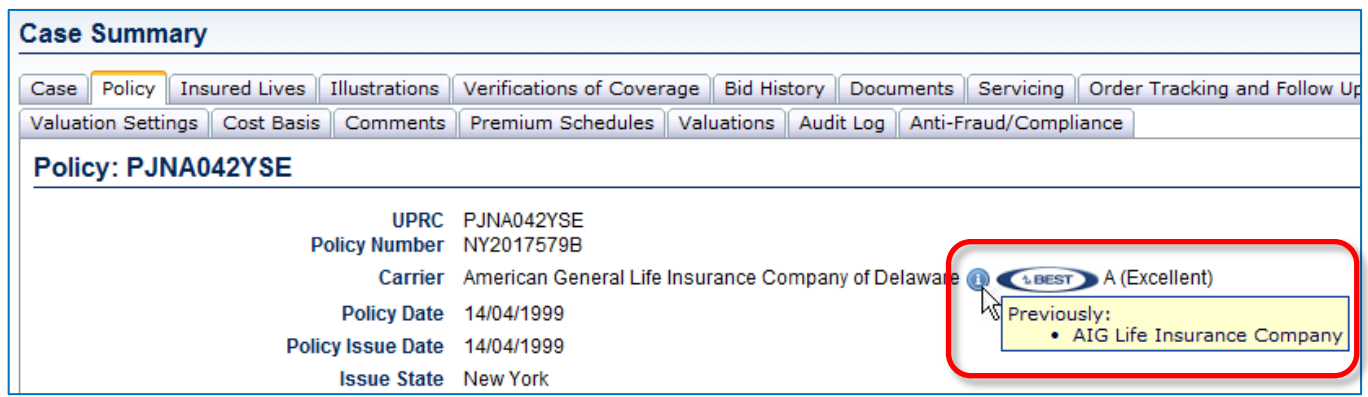

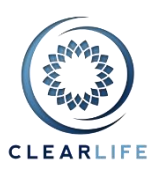

### **6. Bug Fixes**

Numerous bug fixes have been implemented:

- An issue with the second insured in the Excel portfolio importer;
- Handling a specific error when ordering a 21st LE Report;
- Verifying Case Locking following architectural changes;
- Some data integrity checks;
- Some error logging improvements;
- A potential rounding error in Policy Face Amounts;
- Some formatting issue in State Regulations;
- Some architectural changes;
- A Delete button showing in a "read-only" wizard in Case Submission; and
- Columns shifting and bad formatting in the Valuation Scratch Pad when dollar amounts are in millions.